## Guida di installazione rapida

Per una corretta procedura di installazione, leggere prima la *Guida di sicurezza prodotto*, quindi leggere la *Guida di installazione rapida*.

I manuali più recenti sono disponibili nel Brother T Solutions Center: [support.brother.com/manuals.](support.brother.com/manuals)

<u> Hilli Harrison (</u>

Non tutti i modelli sono disponibili in tutti i paesi.

# brother

### **HL-L2375DW / HL-L2372DN / HL-L2370DN / HL-L2357DW / HL-L2352DW / HL-L2350DW**

## Disimballare la macchina e verificare i componenti

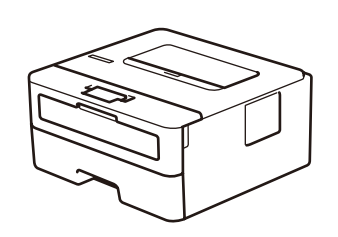

### **NOTA:**

- • I componenti inclusi nella confezione possono variare in base al Paese d'acquisto.
- • Le interfacce di connessione disponibili variano in funzione del modello.
- • Cavi di interfaccia non inclusi. Se necessario, occorre acquistare il cavo di interfaccia corretto.

#### Connettere il cavo di alimentazione e accendere la macchina  $\overline{Q}$

Per le istruzioni relative alla configurazione della macchina Brother, guardare i video con le FAQ video (domande frequenti): <support.brother.com/videos>.

### **Cavo USB**

Si consiglia l'uso di un cavo USB 2.0 (tipo A/B) con lunghezza non superiore a 2 metri.

**Cavo di rete**

Utilizzare un doppino intrecciato lineare di categoria 5 (o superiore).

- 1. Premere  $\blacktriangledown$  o **A** per selezionare [Initial Setup] (Imp. iniziale), quindi premere **OK**.
- **2.** Premere **OK** per selezionare [Local Language] (Lingua locale).
- **3.** Premere ▼ o ▲ per selezionare la lingua, quindi premere **OK**.

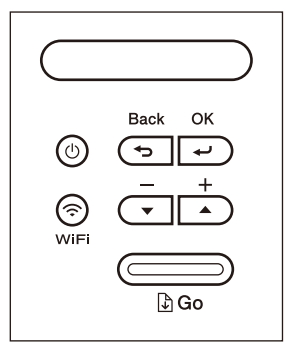

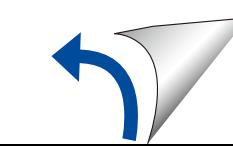

- • Le illustrazioni nella presente *Guida di installazione rapida* sono relative al HL-L2375DW.
- • La *Guida di riferimento* è disponibile sul Disco di installazione Brother in dotazione nei paesi in cui non è inclusa nella confezione.

## Rimuovere il materiale protettivo e installare l'unità tamburo e cartuccia toner

Caricare la carta nel vassoio carta 2

### Selezionare la lingua (se necessario)

## 4

1

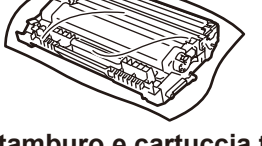

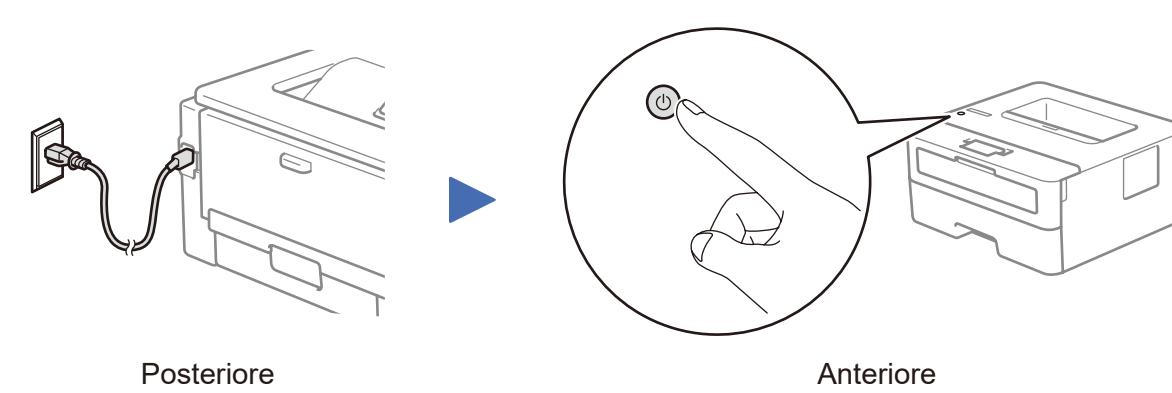

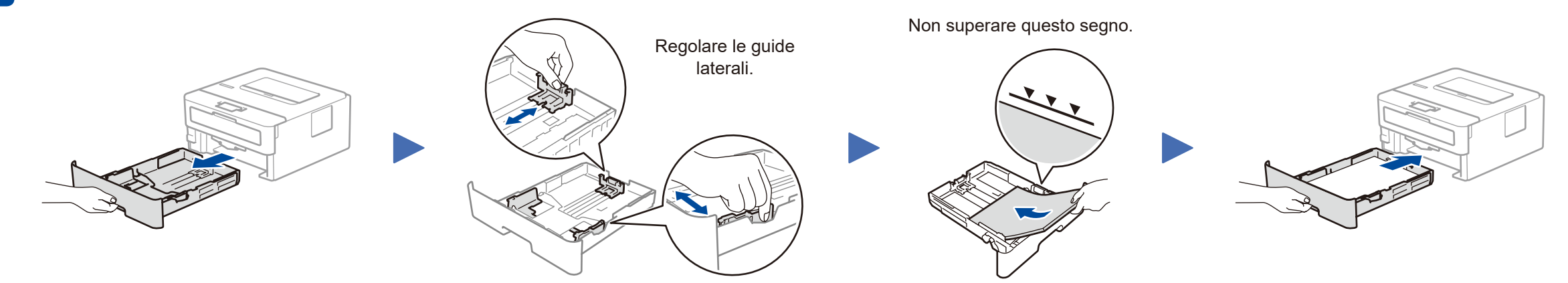

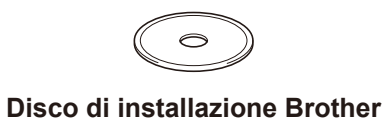

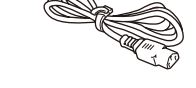

**Guida di installazione rapida Guida di riferimento** (solo per alcuni modelli) **Guida di sicurezza prodotto**

### **Accesso sicuro alla rete**

La password predefinita della macchina è riportata sull'etichetta presente sul retro della macchina (preceduta da "Pwd"). Si consiglia vivamente di modificarla per proteggere la macchina da accessi non autorizzati.

**Cavo di alimentazione CA** (solo per alcuni modelli)

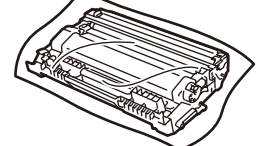

**Unità tamburo e cartuccia toner**

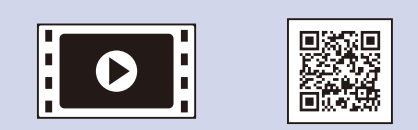

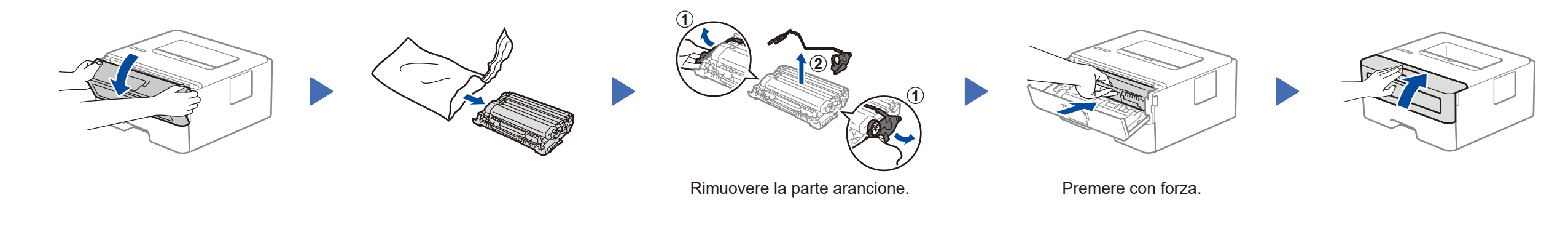

D01H7F001-00 ITA Versione A

### Selezionare un dispositivo da collegare alla macchina 5

Se la configurazione non è stata eseguita correttamente, riavviare la macchina Brother e il punto di accesso/router wireless e ripetere il punto 7

Andare al punto  $8$  per installare le applicazioni.

> **EE O**

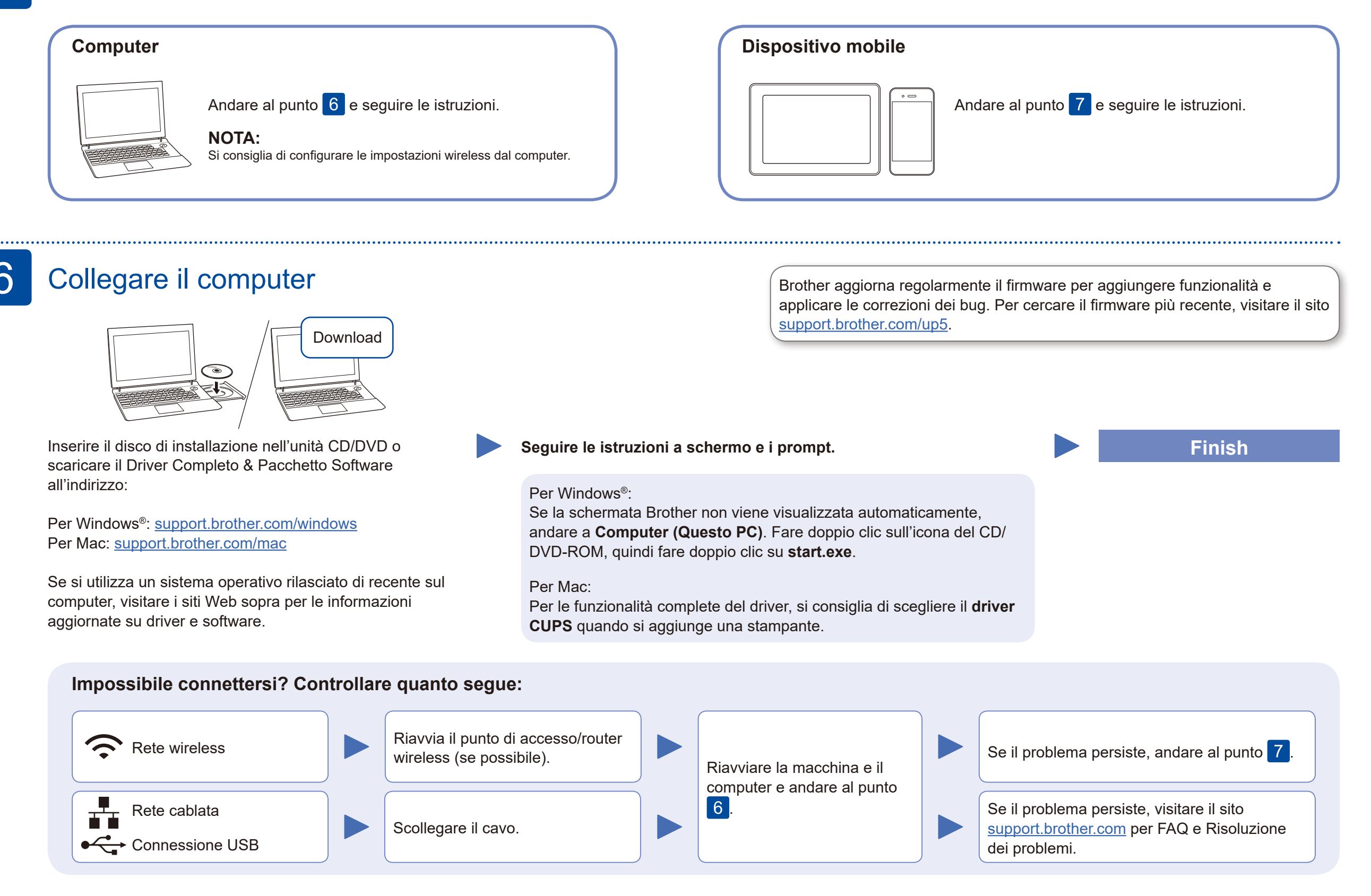

### Configurazione wireless alternativa (Solo modelli wireless)

Trovare l'SSID (nome della rete) e la chiave di rete (password) sul punto di accesso/router wireless e scriverli nella tabella di seguito.

7

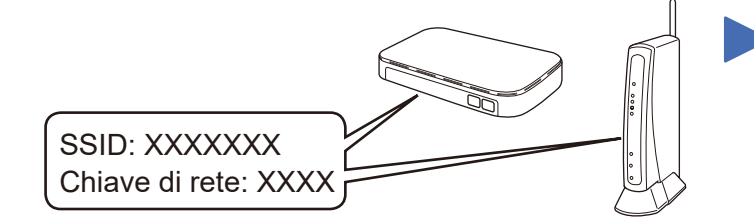

Se non si riesce a reperire tali dati, rivolgersi all'amministratore di rete oppure al produttore del dispositivo in questione.

Selezionare l'SSID (nome della rete) per il punto di accesso/router wireless e inserire la chiave di rete (password).

Quando la configurazione wireless è stata eseguita correttamente, sul display LCD viene visualizzato [Connessa].

#### **Per computer**

Andare al punto  $6$  per installare

### il software.

### **Per dispositivo mobile**

Anche se non si dispone di un punto di accesso/router wireless, è possibile collegare direttamente il dispositivo e la macchina. Per ulteriore supporto sulla rete wireless, andare al sito [support.brother.com/wireless-support.](support.brother.com/wireless-support)

## Stampa usando un dispositivo mobile

Scaricare e installare la nostra applicazione gratuita **Brother iPrint&Scan** da un application store mobile, come App Store, Google Play™ o Microsoft® Store utilizzando il dispositivo mobile.

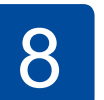

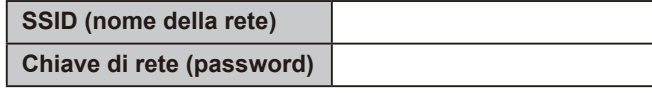

Brother SupportCenter è un'app mobile che fornisce le informazioni di supporto più recenti per il prodotto Brother. Visitare l'App Store o Google Play™ per scaricarla.

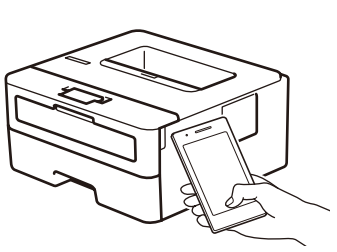

Works with Apple AirPrint

### **App opzionali**

È possibile stampare dal dispositivo mobile utilizzando varie app. Per le istruzioni, vedere la *Guida utente in linea*.

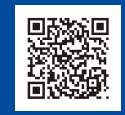

AirPrint è disponibile per gli utenti di dispositivi Apple. Non è necessario scaricare alcun software per utilizzare AirPrint. Per ulteriori informazioni, consultare la *Guida utente in linea*.

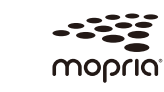

Il dispositivo mobile deve essere collegato alla stessa rete wireless della macchina Brother.

Scaricare e installare l'app Mopria® Print Service da Google Play™ utilizzando il dispositivo Android™.

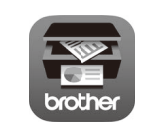

Per selezionare ogni opzione del menu, premere ▲ o ▼, quindi premere **OK** per

confermare. Selezionare [Rete] > [WLAN] > [Imp. guidata], quindi premere ▼.

Supporto wireless aggiuntivo: <support.brother.com/wireless-support>

er in the Domande frequenti, la risoluzione dei problemi e per scaricare software e manuali, visitare il sito [support.brother.com.](http://support.brother.com)<br>Per le specifiche del prodotto, consultare la Guida utente in linea.<br>Per le specifiche del